## **Select databases for manual backup**

The Databases tab of the SQLsafe Backup wizard allows you to specify the instance that hosts the databases, and the specific databases you want to back up.

Λ If your instance is not licensed, SQLsafe displays a warning message. Go to **License Key Manager** to enable the license for your instance.

## **What can you do on the Databases tab?**

You can select the instance that hosts your target databases.

After you select the instance, the database list is populated. From the database list, select the databases you want to back up.

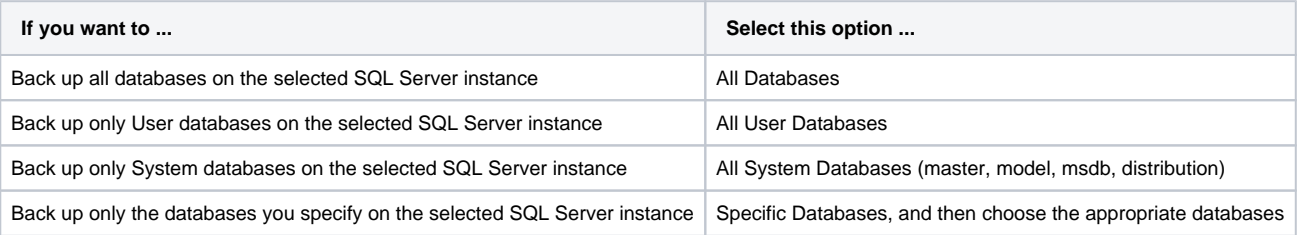

## **Why isn´t the target instance listed?**

The instance list only includes SQL Server instances that have been registered with SQLsafe. If the instance is not in the drop-down list, you can choose to add a new instance by clicking **Register SQL Server.** For more information, see [Register an instance.](https://wiki.idera.com/display/SQLSafe74/Register+an+instance)

You can click **Refresh** to update the list of your databases if you do not see the current information.☑

SQL safe is a high-performance backup and recovery solution for your SQL Servers. [Learn more](http://www.idera.com/productssolutions/sqlserver/sqlsafebackup) > >

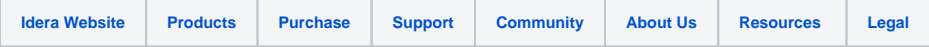